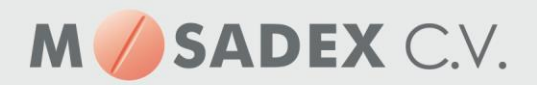

# **Instellen Central Filling in PharmaCom**

Check eerst: INSTELLINGEN in BEHEER! Let op enige ervaring hierbij is gewenst.

Houdt onderstaande volgorde aan voor het instellen van Pharmacom 'beheer':

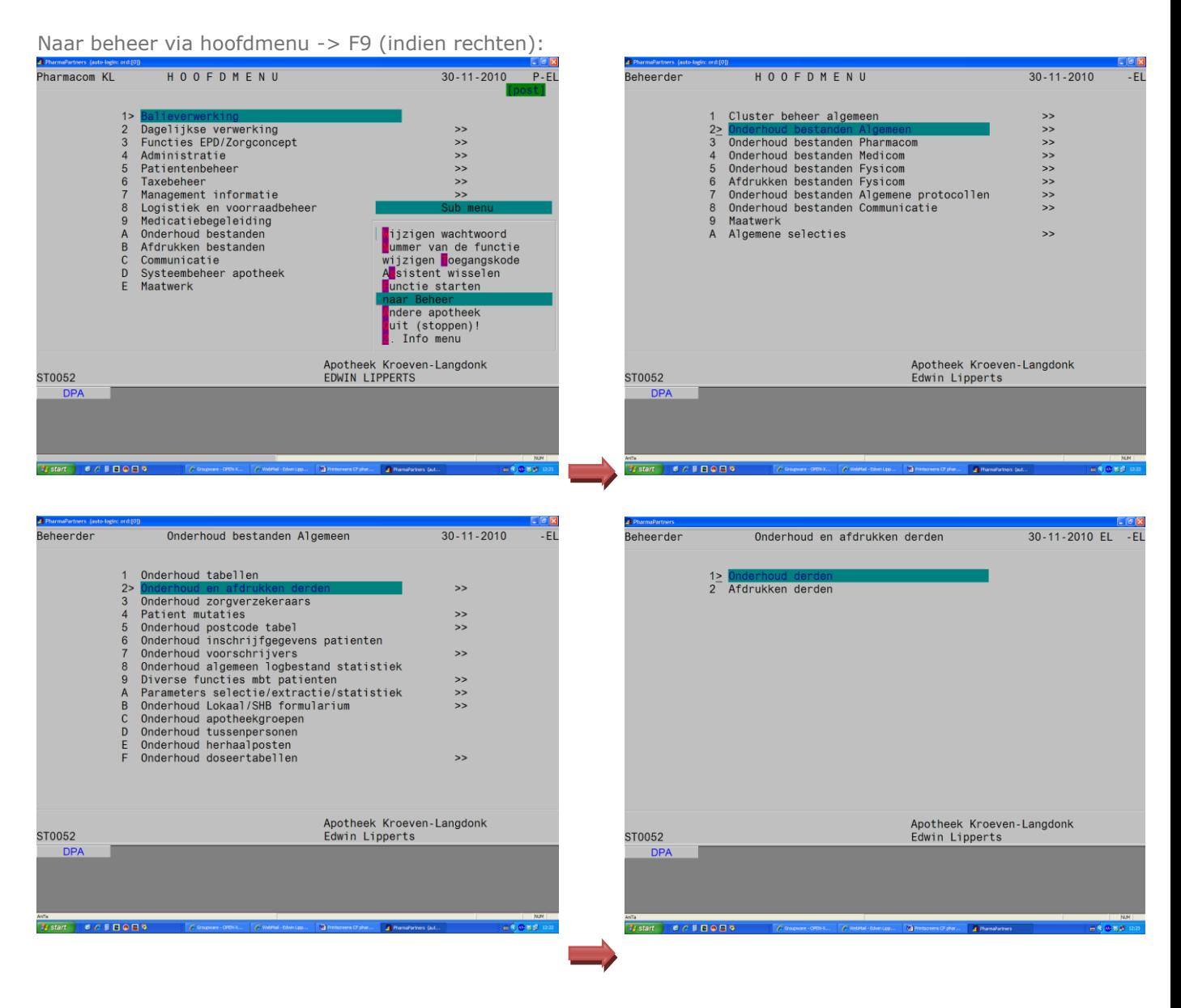

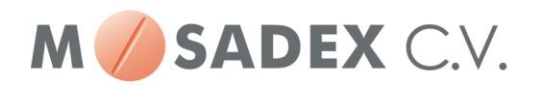

Na <ENTER> kies N(ieuw), en vul in zoals in voorbeeld: e-mail koppelen aan AGB-nr. van CF groothandel

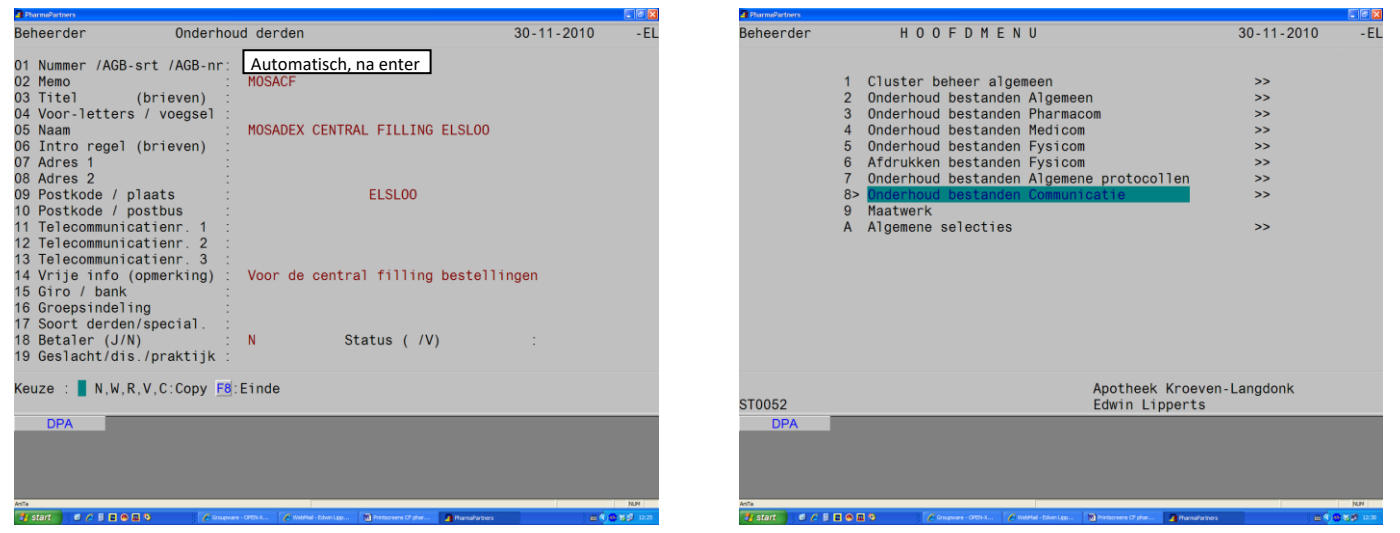

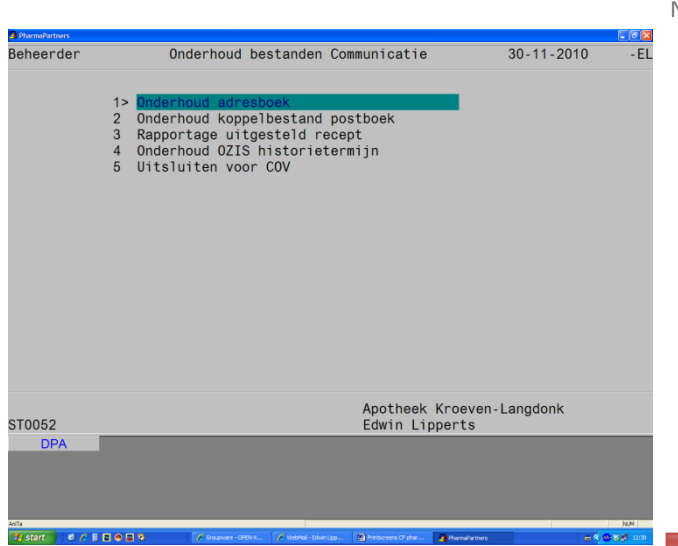

Na <ENTER> kies N(ieuw) en vul in zoals hieronder

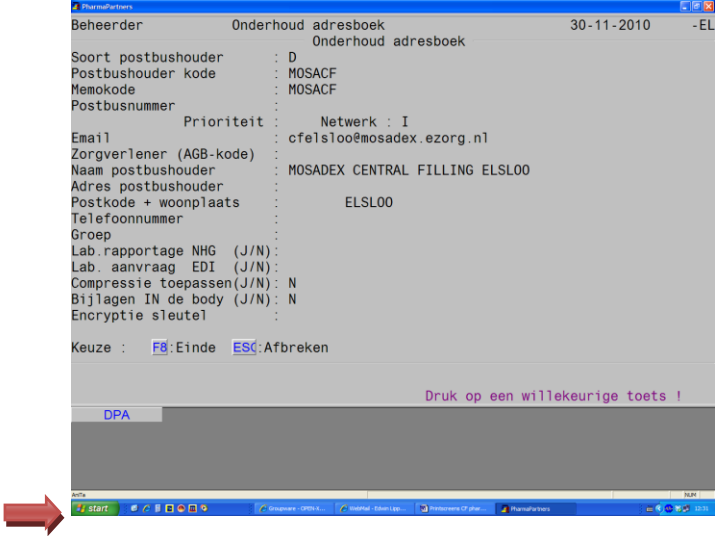

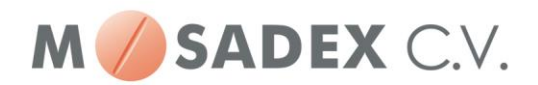

#### Instellen CF groothandel in het hoofdmenu:

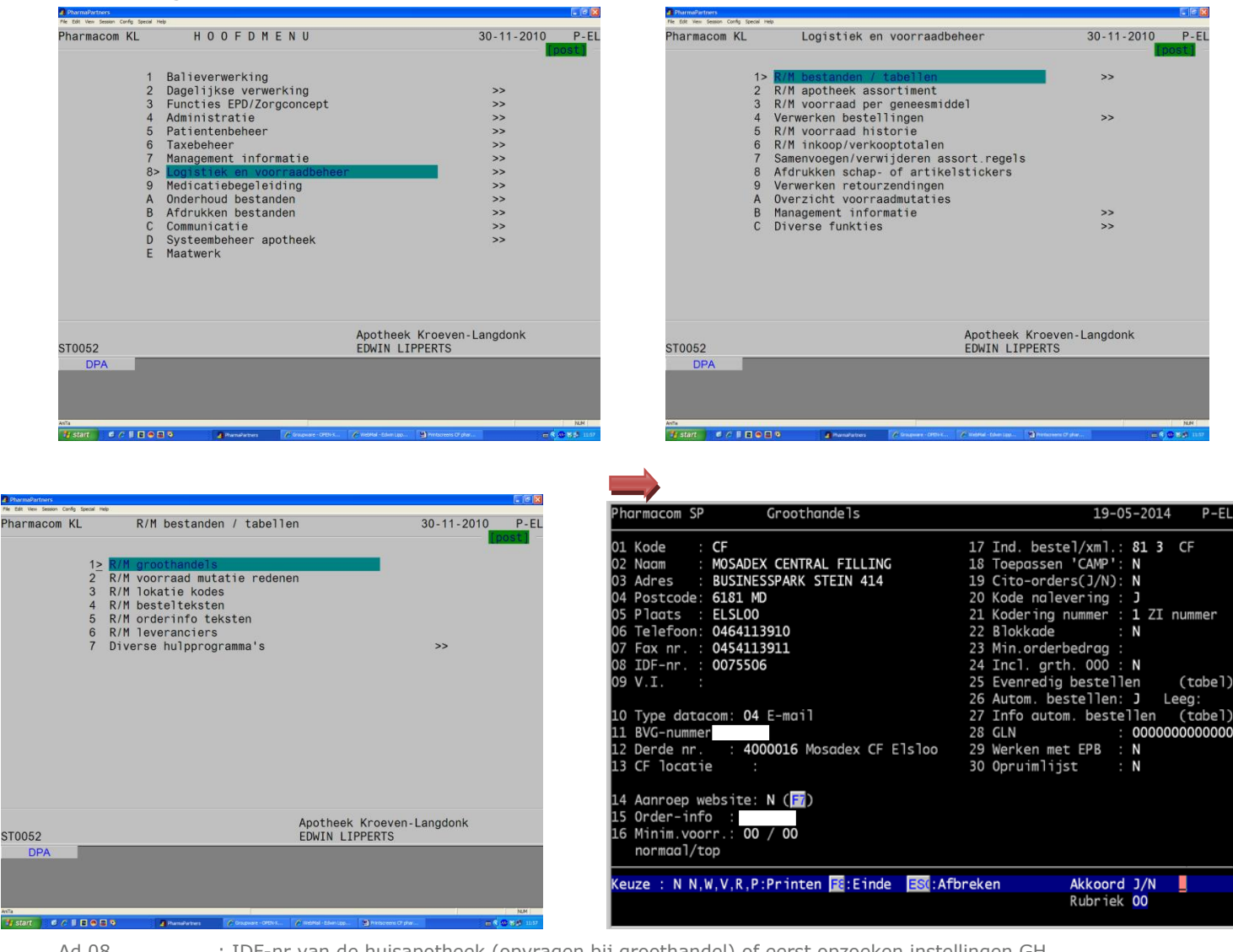

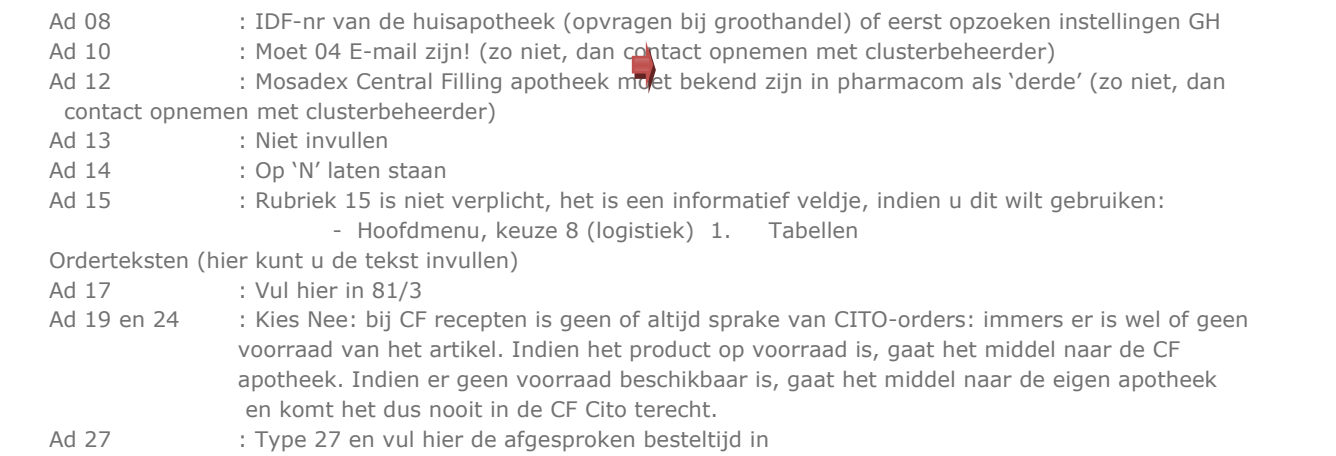

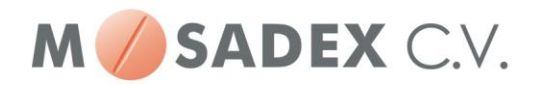

# Vervolgens in het hoofdmenu blijven:

|                                                                                                    |                                                                                                    |                                 |                    | Config Special Help                                                                                                    | 同国区     |  |
|----------------------------------------------------------------------------------------------------|----------------------------------------------------------------------------------------------------|---------------------------------|--------------------|----------------------------------------------------------------------------------------------------|---------|--|
| Config Special Help<br>Pharmacom KL                                                                                                    | HOOFDMENU                                                                                                    | $30 - 11 - 2010$                | P-EL               | $30 - 11 - 2010$<br>Pharmacom KL<br>HOOFDMENU                                                                                                    | $P$ -EL |  |
| 1><br>$\overline{2}$<br>$\mathbf{3}$                                                                                                    | Dagelijkse verwerking<br>Functies EPD/Zorgconcept                                                                                                    | ><br>$\gt$                      |                    | Balieverwerking<br>$\mathbf{1}$<br>Dagelijkse verwerking<br>$\overline{2}$<br>><br>Functies EPD/Zorgconcept<br>$\rightarrow$<br>$\mathbf{3}$                                                                                                    |         |  |
| $\overline{4}$                                                                                                    | Administratie<br>Patientenbeheer                                                                                                    | >                               |                    | Administratie<br>$\overline{4}$<br>>                                                                                                    |         |  |
| 5<br>6                                                                                                    | Taxebeheer                                                                                                    | ><br>$\gt$                      |                    | Patientenbeheer<br>5<br>$\rightarrow$<br>Taxebeheer<br>6<br>$\rightarrow$                                                                                                    |         |  |
|                                                                                                    | Management informatie                                                                                                    | >                               |                    | Management informatie<br>7<br>>                                                                                                    |         |  |
| 8                                                                                                    | Logistiek en voorraadbeheer                                                                                                    | >                               |                    | Logistiek en voorraadbeheer<br>8<br>$\rightarrow$                                                                                                    |         |  |
| 9                                                                                                    | Medicatiebegeleiding                                                                                                    | ><br>>                          |                    | Medicatiebegeleiding<br>9<br>$\gt$<br>$\rightarrow$                                                                                                    |         |  |
| $\mathsf{A}$<br>B                                                                                                    | Onderhoud bestanden<br>Afdrukken bestanden                                                                                                    | >                               |                    | A ><br>B<br>Afdrukken bestanden<br>>                                                                                                    |         |  |
| C                                                                                                    | Communicatie                                                                                                    | >                               |                    | C<br>Communicatie<br>$\geq$                                                                                                    |         |  |
| D                                                                                                    | Systeembeheer apotheek                                                                                                    | $\gt$                           |                    | Systeembeheer apotheek<br>D<br>$\rightarrow$                                                                                                    |         |  |
|                                                                                                    | E Maatwerk                                                                                                    |                                 |                    | E.<br>Maatwerk                                                                                                    |         |  |
| ST0052                                                                                                    | Apotheek Kroeven-Langdonk<br><b>EDWIN LIPPERTS</b>                                                                                                    |                                 |                    | Apotheek Kroeven-Langdonk<br>ST0052<br><b>EDWIN LIPPERTS</b>                                                                                                    |         |  |
| <b>DPA</b>                                                                                                    |                                                                                                    |                                 |                    | <b>DPA</b>                                                                                                    |         |  |
| Pharmacom KL                                                                                                    | Onderhoud bestanden                                                                                                    | $30 - 11 - 2010$                | $P$ -EL            | Pharmacom KL<br>R/M Apotheken<br>30-11-2010 EL                                                                                                    |         |  |
| 1<br>2 > 1<br>3<br>$\overline{4}$<br>$\sqrt{5}$<br>$6\overline{6}$                                                                                                    | Onderhoud tabellen<br>Onderhoud voorschrijvers<br>Onderhoud derden<br>Onderhoud zorgverzekeraars<br>Onderhoud instellingen/afdelingen                                                                                                    | >                               |                    | 01/Memo / Afkort. : KL - Ph-KL<br>07/Telefoon<br>0165-540561<br>02/KNMP-nr/PP-SHB: 0266720 / 02066<br>$08/B$ . T.W. - nr<br>NL/803709341/B01<br>03/Praktijk/Dec.nr: 010244/078158<br>09/Voorschr. apot.: J Pharmo-code:<br>Apotheek Kroeven-Langdonk<br>04/Naam<br>05/Adres<br>Pres. Kennedylaan 59<br>06/Postkode+Woonpl: 4707 AW Roosendaal                                                                                                    |         |  |
| $\overline{7}$<br>8<br>9<br>B                                                                                                    | Onderhoud (zelfzorg) formularium<br>Onderhoud ZI-Ziekenhuizen<br>Instellen e-mail gegevens<br>Onderhoud praktijkgegevens herhaalposten<br>FPZ-etiketten                                                                                                    | $\rightarrow$                   |                    |                                                                                                    |         |  |
| ST0052                                                                                                    | Apotheek Kroeven-Langdonk<br><b>EDWIN LIPPERTS</b>                                                                                                    |                                 |                    | Keuze : W.V.F1:Verder F8:Einde                                                                                                    |         |  |
| <b>DPA</b>                                                                                                    |                                                                                                    |                                 |                    | <b>DPA</b>                                                                                                    |         |  |
|                                                                                                    |                                                                                                    |                                 |                    | tvpe: F6<br>CAP NUM                                                                                                    |         |  |
| Edit View Sesson Config Special Help                                                                                                    |                                                                                                    |                                 | CAP MUN<br>$    -$ | <b>Iners Apotheck Noordhow</b>                                                                                                    | $-612$  |  |
| Pharmacom KL                                                                                                    | R/M Apotheken                                                                                                    | 30-11-2010 EL                   |                    |                                                                                                    |         |  |
| 04/Naam<br>05/Adres                                                                                                    | 01/Memo / Afkort. : KL - Ph-KL<br>07/Telefoon<br>02/KNMP-nr/PP-SHB: 0266720 / 02066<br>$08/B$ . T.W. - nr<br>03/Praktijk/Dec.nr: 010244/078158<br>09/Voorschr. apot.: J Pharmo-code:<br>Apotheek Kroeven-Langdonk<br>Pres. Kennedylaan 59<br>06/Postkode+Woonpl: 4707 AW Roosendaal                                                                                                    | 0165-540561<br>NL/803709341/B01 |                    | 06-05-2014 WM<br>harmacom NO'<br>R/M Apotheken<br>** ALGEMEEN DEEL **-<br>01/Memo / Afkort. : NO - NOORD<br>07/Telefoon<br>: 079 3319205<br>02/KNMP-nr/PP-SHB : 0403714 /<br>08/B.T.W.-nr<br>: NL/804415274/B01<br>3/Praktijk/Dec.nr: 055324/080455<br>09/Voorschr. apot.: J Pharmo-code:<br>: Apotheek Noordhove<br>)4/Naam<br>05/Adres<br>: Sullivanlijn 17<br>6/Postkode+Woonpl: 2728 BR ZOETERMEER                                                                                                    |         |  |
| 12/Doorgaan 'A'<br>13/Groothandels<br>14/Central Filling<br>15/Kontr voor verz: J<br>16/Bestelwijze<br>17/Kontr genereren: R<br>18/Start ged. afl.: 3<br>19/Naw-etik nalev.: J<br>20/Artikel-etiket : B<br><b>DPA</b> | * LOGISTIEK DEEL *<br>10/AP verstrekken : KLLBTBKDWRSCKPEVFR 21/Opruimlijst<br>11/AP opvragen : KLLBTBKDWRSCKPEVFR 22/0vz.receptbest.: J<br>23/Aant.nalev.etik: 1<br>$\therefore$ N<br>24/Nalev.stickers : J<br>25/OTC prijzen<br>26/OTC art.selekt.: 2<br>27/OTC op dagrapp.: A 0<br>A<br>28/Speciaal assort: H<br>29/Intnr op stick.: A<br>30/Voorkeurslabels:<br>31/Zv.pat. op rek.: 0<br>Keuze : W.V.F1:Verder F8:Einde | AA                              |                    | — Opties Central Filling -<br>01 Werken met Central Filling (J/N): $\boxed{)}$ (Ja) Nummer: 506<br>.0/AP ve  02 Is centrale apotheek<br>(J/N): N (Nee)<br>11/AP op  03 Ook EU regels meenemen<br>(J/N): J(Ja)<br>12/Doorg 04 CF naar interne apotheek<br>13/Groot 05 CF naar externe leverancier (F7): CF<br>Central Filling M<br>14/Centr  06 Aangebroken verpakking<br>(J/N/A): N (Nee )<br>15/Kontr  07 Besteld bij etiket<br>$(J/N): N$ (Nee)<br>16/Beste 08 Direct documenten printen (J/N): J (Ja )<br>17/Kontr  09 CF automatisch bij Hhpost (J/N): J (Ja )<br>18/Start  10 CF in aanschrijfbuffer<br>$(J/N): N$ (Nee)<br>19/Naw-e  11 Global Location Number (GLN)<br>$\circ$<br>20/Artik 12 CF afwijkend GLN<br>$\circ$<br>Keuze : E::Einde ESC:Afbreken<br>Keuze : |         |  |
|                                                                                                    |                                                                                                    |                                 |                    |                                                                                                    |         |  |

type: 14 (voor de instellingen van Central Filling)

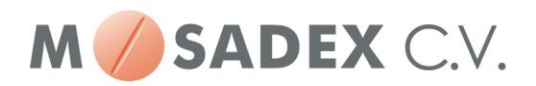

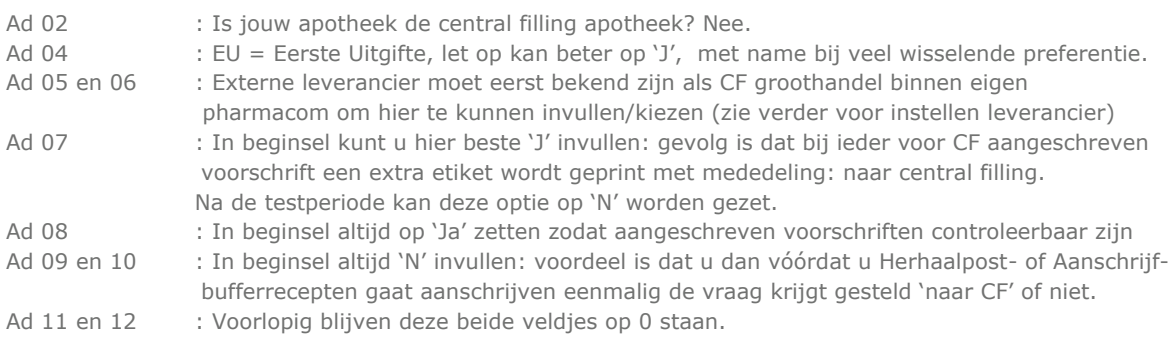

a is

type: 06, dan F7

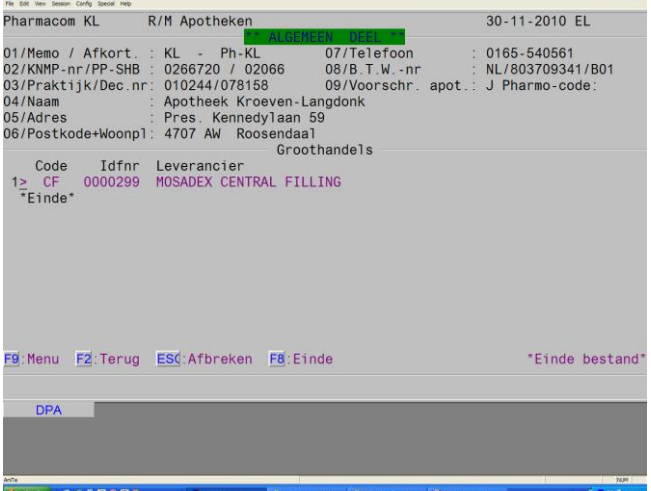

Let op! - Controleer even of de postcode een spatie heeft tussen de cijfers en de letters, anders loopt de order bij MSX Apotheek CF vast….. Hoofdmenu kies A kies 2 druk op w nr. 6 postcode aanpassen, moet spatie tussen!

> - Instellen bestelwekker, indien u vervolgens wederom de bestelwekker aanpast, dan doet ie het pas de volgende dag. De bestelwekker wordt 's nachts door systeem opnieuw gereset….

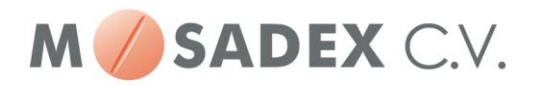

# **Aanzetten Abonnement FileService Msx Apotheek CF:**

Hieronder ziet u een aantal printscreens waarin stap voor stap is uitgelegd wat u moet doen om de automatische assortimentsupload van Central Filling te activeren. Na activering wordt ongeveer 10 minuten na het hele uur het assortiment ververst, waardoor u altijd de beschikking heeft over het actuele assortiment.

NB: Deze optie binnen het Pharmacom systeem blijkt niet in alle gevallen naar behoren te functioneren. Mocht u problemen ondervinden, neem dan even contact op met Pharmacom voor ondersteuning.

### **Stap 1:**

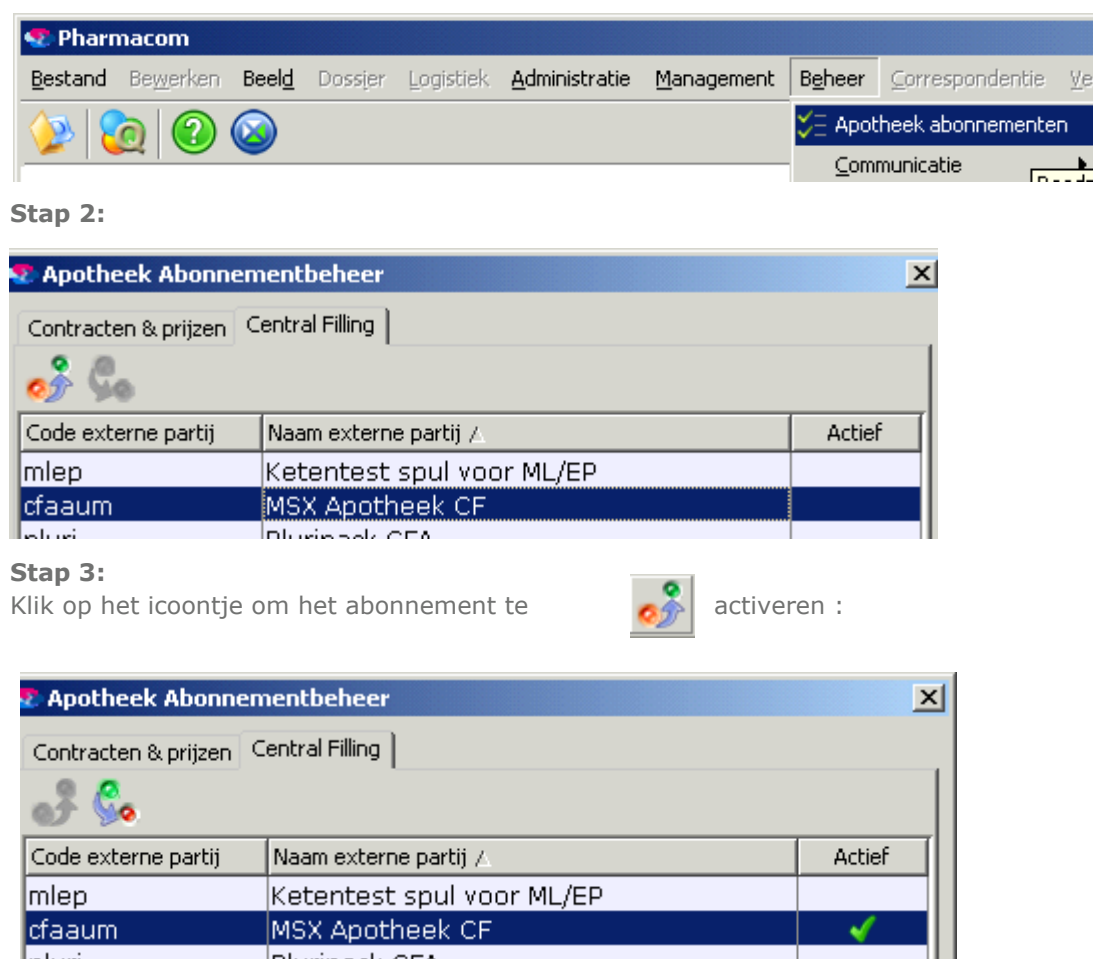

**cfaaum**<br>Labaa Divisionals CDA

U ziet nu een groen vinkje als bewijs dat de automatisch assortimentsupload actief is

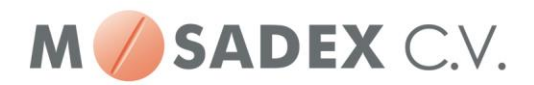

### **Stap 4:**

Abonnement bevestigen :

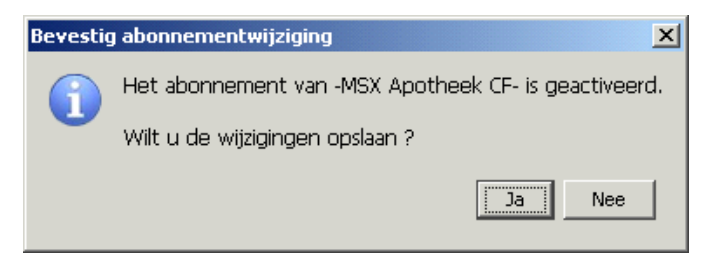

# **Controleren of het assortiment verstuurd/verwerkt wordt.**

Ongeveer 10 minuten na het hele uur wordt het assortiment ververst. U kunt dit controleren door in Pharmacom nieuw de volgende stappen uit te voeren?

- 1. Ga naar Pharmacom nieuw
- 2. Kies Beheer
- 3. Kies Communicatie
- 4. Klik op het Icoontje overzicht ontvangen bestanden.
- 5. Kies Filteren op Central Filling (klik eventueel op Vernieuwen).

Na stap 5 ziet u een overzicht van de communicatie met MSX Apotheek CF.